# Java Printing

- Es gibt verschiedene APIs zum Drucken
- Zentrales Objekt ist ein Objekt der Klasse PrintJob, das man erhält über
- **getPrintJob(Frame frame, String jobtitle, Properties props);**
- getPrintJob öffnet einen plattformabhängigen PrintDialog.
- Ausgabe auf den Drucker erfolgt in der Auflösung des Bildschirms, die hier vorgestellte API ist somit nicht für hochauflösende Druckaufgaben geeignet.

1

Alle Ausgaben erfolgen über ein Graphics Objekt.

#### PrintJob

Properties Props=new Properties(); Props.setProperty("awt.print.paperSize","A4"); PrintJob Pj=Toolkit.getDefaultToolkit().

 $if (Diff-min1)$ 

getPrintJob(theBoss,"Drucken",Props);

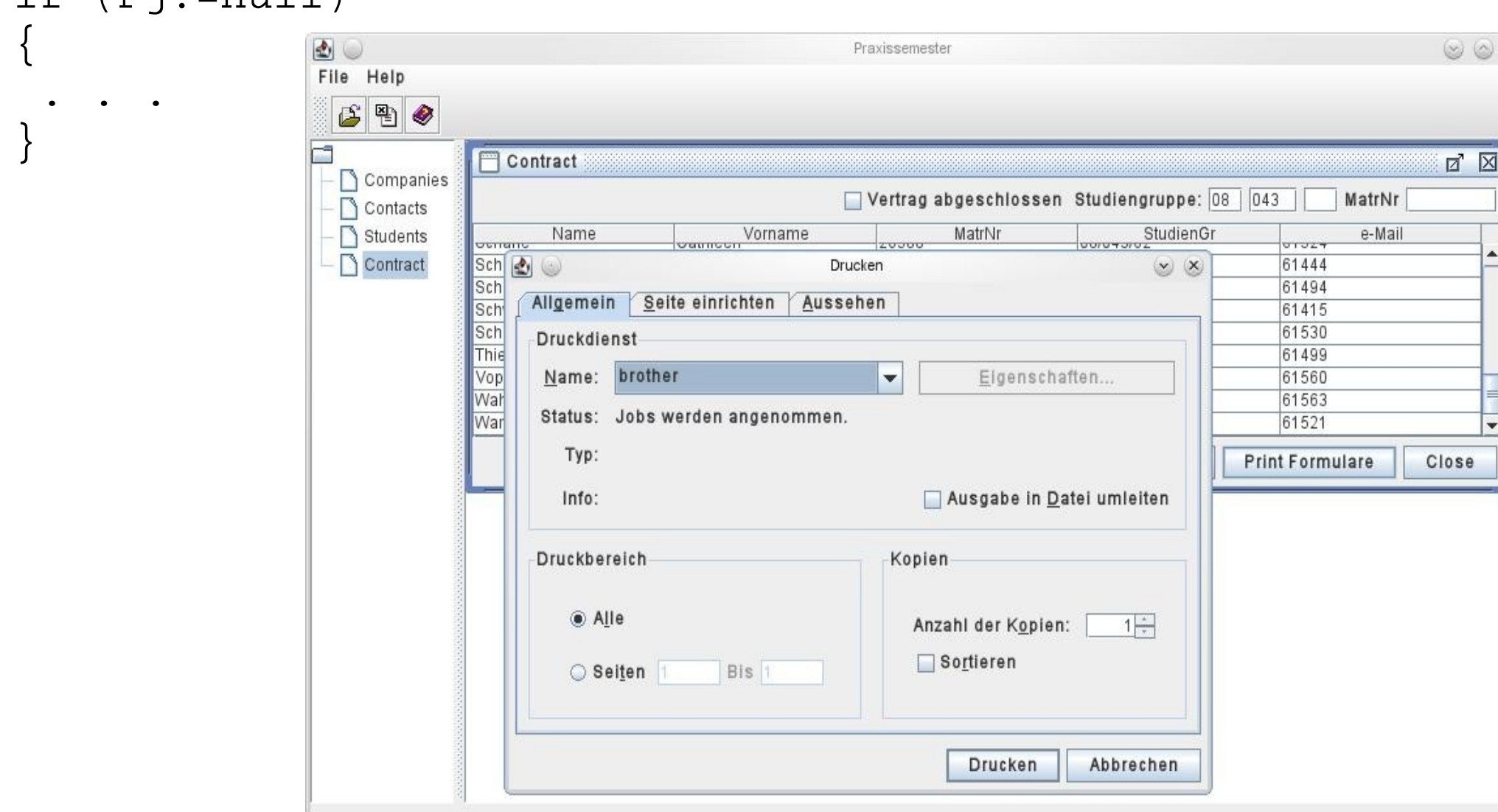

## Vorbereitung

```
int ScrRes=Toolkit.getDefaultToolkit()
                    .getScreenResolution();
```

```
int TopMargin =ScrRes;
int LeftMargin=ScrRes/2;
Dimension PageSize=new 
Dimension(Pj.getPageDimension());
PageSize.width -=2*LeftMargin;
PageSize.height-=2*TopMargin;
Graphics g=null;
FontMetrics Fm=null;
int fontHeight=0;
int fontAscent=0;
int Line=0;
int Col2=0;
int MaxLine=0;
Font theFont=new Font("SanSerif", Font.PLAIN, 12);
```
# Graphics vorbereiten

if (g==null) g=Pj.getGraphics(); g.translate(LeftMargin,TopMargin); g.clipRect(0,0,PageSize.width,PageSize.height); g.setFont(theFont); Fm=g.getFontMetrics(); fontHeight=Fm.getHeight(); fontAscent=Fm.getAscent(); Line= fontAscent;  $Col2=0;$ MaxLine=PageSize.height - fontHeight; Line=fontAscent; Graphics vom PrintJob!

}

# Druckausgabe

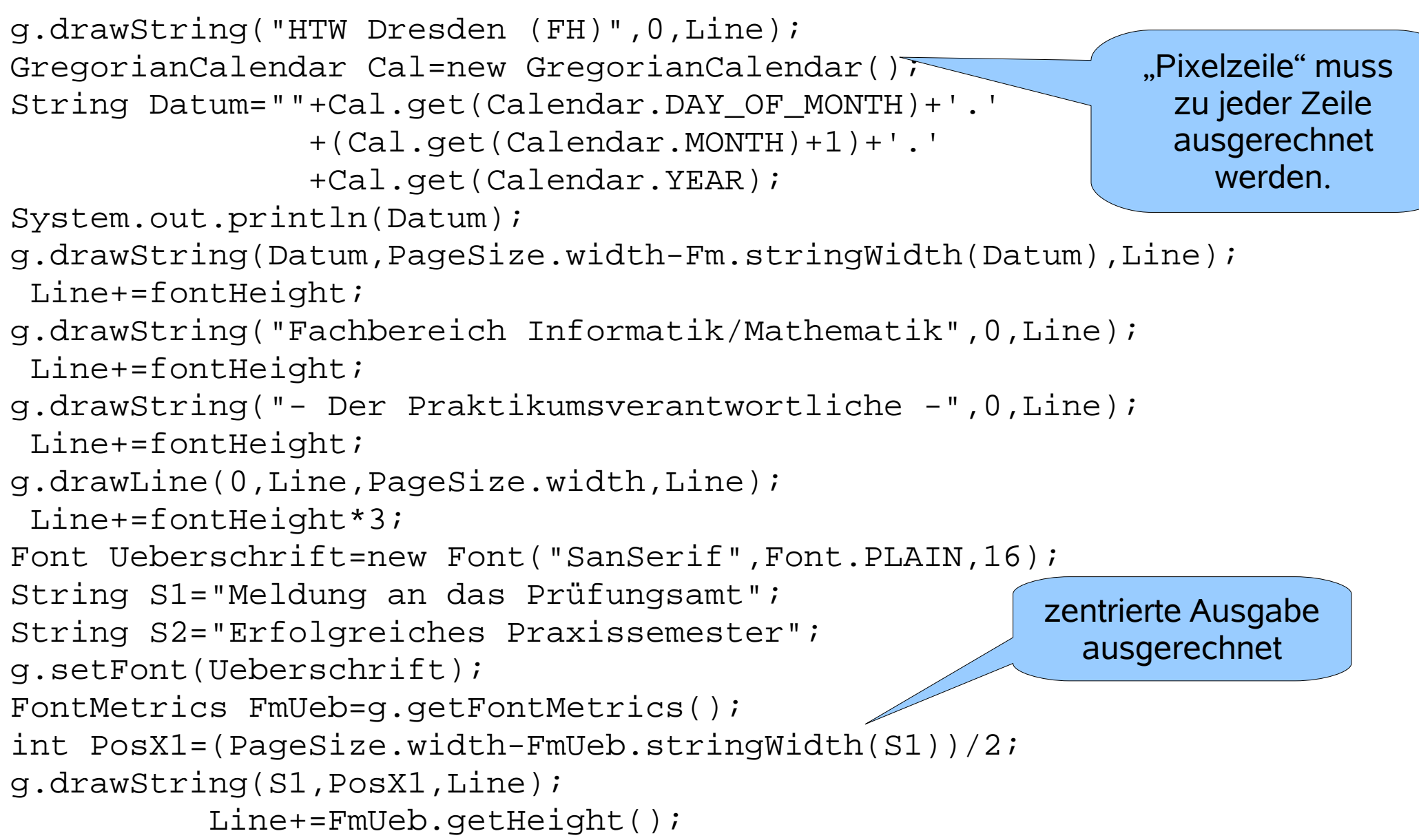

## Seitenende

```
 g.dispose();
    g=null;
 ...
 }
Pj.end(); // Ende des Druckens
```
Ausgabe der Seite erfolgt durch dispose.

Danach muss das Graphicsobjekt zerstörtwerden.

```
Für jede neue Druckseite wird ein neues 
 Graphicsobjekt benötigt.
```
#### Resultat:

HTW Dresden (FH) Fachbereich Informatik/Mathematik - Der Praktikumsverantwortliche -

31.1.2011

#### Meldung an das Prüfungsamt Erfolgreiches Praxissemester

可加工 网络肉种 建铝 印度单树脂的树脂

Student:

Matrikel Nummer:

Studiengruppe:

Alterlate Contine 恐怖 的复数眼镜

Prof A. Beck - Der Praktikumsverantwortliche -

#### Drucken einer Component

```
8
void doPrint()
{
 Properties Props=new Properties();
 Props.setProperty("awt.print.paperSize","A4");
 PrintJob Pj=Toolkit.getDefaultToolkit()
              .getPrintJob((Frame)getParent(), "Print", Props);
 if (Pj!=null)
 {
   Graphics g=Pj.getGraphics();
   if (g!=null)
\{int ScrRes=Toolkit.getDefaultToolkit().getScreenResolution();
    int TopMargin =ScrRes;
    int LeftMargin=ScrRes/2;
    g.translate(LeftMargin,TopMargin);
    Panel C=this;
   C.printAll(q); g.dispose();
 }
   else System.out.println("G=null");
   Pj.end();
 }
 else System.out.println("Pj=null");
                                           Zum Drucken wird intern die 
                                                Paintmethode der 
                                                   Component 
                                                   verwendet.
                                           Hier printAll, da print nur die
                                             Graphcomponent druckt.
                                        Verschiebung des Ursprunges
                                       ist wegen des Druckrandes nötig
```
}

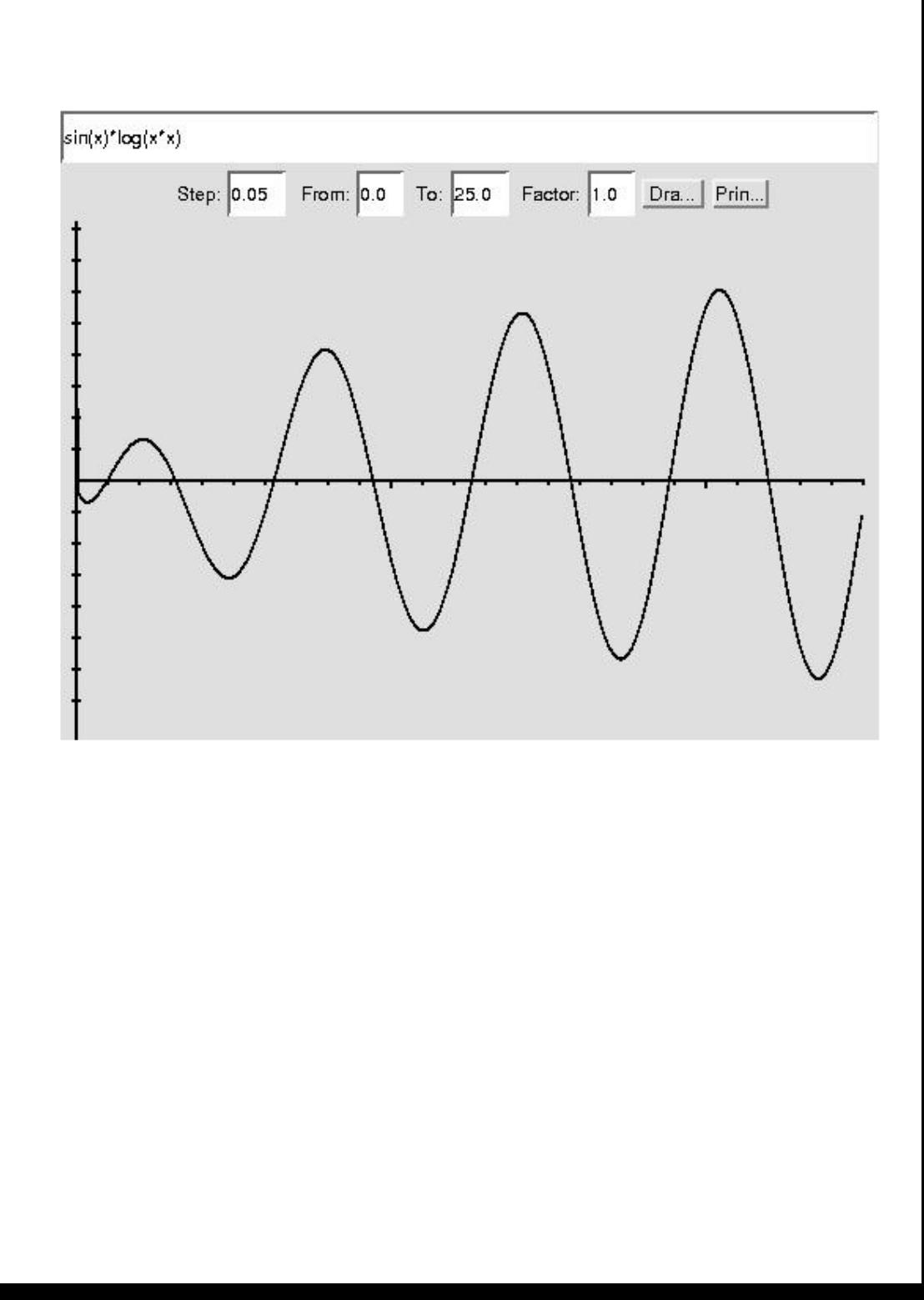

## Das Ergebnis